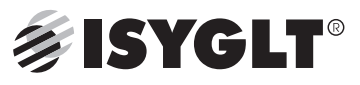

# **Technische Daten / Gebrauchsanweisung**

# **IR-SCAN**

### **Allgemeines**

Der IR-Scanner wird zum Anlernen und Speichern von IR-Sequenzen im IR-LINK-8 - Modul benötigt. Mit dem IR-Scanner werden die IR-Handsender der zu steuernden Mediengeräte wie Videorecorder, CD-Player, DVD-Player, Cassettendeck, TV, Beamer usw. eingescannt. Diese Informationen werden in einer Tabelle im Medienmodul (IR-LINK-78) gespeichert

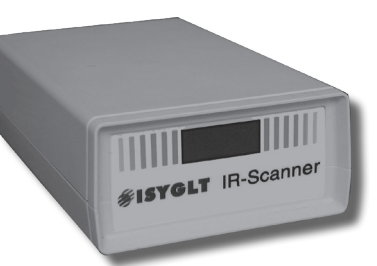

und stehen damit zur Steuerung über das ISYGLT-BUS-System zur Verfügung.

Um mit dem IR-SCANNER arbeiten zu können, wird die Software IR-Scan benötigt. Diese können Sie kostenlos auf unserer Homepage www.seebacher. de downloaden.

# **Bedienung**

Zum Anlernen der IR-Fernbedienungen wird der IR-Scanner über die serielle Schnittstelle (9-pol. Kabel 1:1 Stift<>Buchse) mit einem PC verbunden.

Der IR-Scanner muss entweder mit dem Netzteil oder mittels eingelegter Batterien mit Spannung versorgt sein.

Nun wird am PC die Software IR-SCAN gestartet. Sie erhalten ein leeres Projekt.

Als erster Schritt wird nun festgelegt, welche Funktionen benötigt werden. Hier entscheidet sich, ob nur die benötigten Funktionen oder alle Funktionen der einzuscannenden Fernbedienung gespeichert werden sollen. In der Praxis hat es sich bewährt,

nur die benötigten Funktionen abzuspeichern. Dies wären z.B. bei einem Videorecorder: Play, Stop, Pause, << und >>.

Wenn die Funktionen feststehen, wird in die erste Zeile der Typ des ersten Gerätes eingetragen, und daneben die gewünschte Funktion.

Zum Eintragen von weiteren Geräten kann durch "Doppelklick" eine Auswahl von bereits angelegten Geräten geöffnet und eines davon übernommen werden.

In der Spalte "Taste" sind fortlaufend die Kanalnummern angegeben. Diese werden anschließend zur Programmierung des Masters mit dem Programm-Designer benötigt.

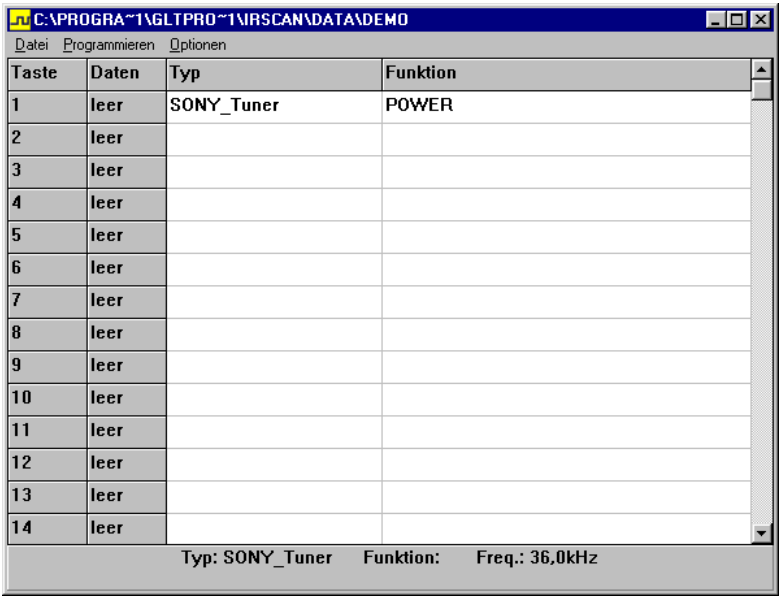

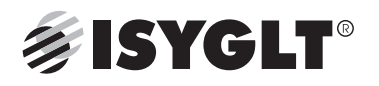

Nachdem alle Geräte und Funktionen eingetragen wurden, beginnt man mit dem Anlernen der Trägerfrequenz des ersten Gerätes.

Hierzu wird mit der rechten Maustaste in die Zeile

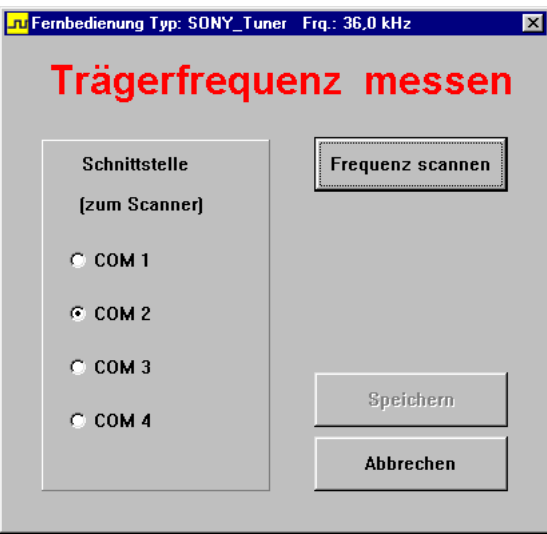

Bitte stellen Sie hier die Schnisttstelle ein, an der Sie den IR-Scanner angeschlossen haben.

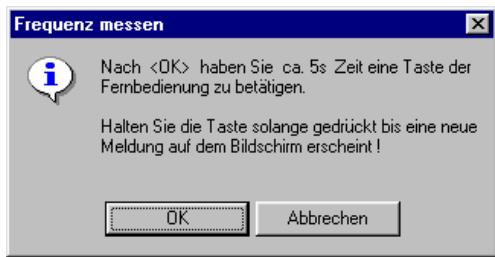

Wenn der IR-Scanner korrekt angeschlossen ist, und die Fernbedienung betätigt wurde, erhalten Sie z.B. folgende Meldung:

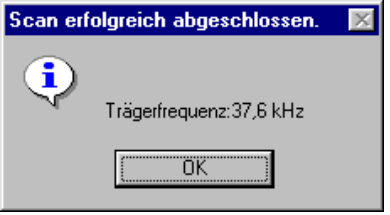

Diese wird nur mit OK bestätigt und ist nun für alle Funktionen von diesem Gerätetyp gespeichert. Wenn weitere Geräte mitgespeichert werden sollen, des betreffenden Gerätes geklickt. Nun erscheint ein Auswahlfenster, in dem der Punkt "Frequenz anlernen" gewählt wird.

Nach dem Betätigen der Taste "Frequenz scannen" erscheint folgendes zur Beachtung:

müssen diese, wie vorangegangen beschrieben,

gespeichert werden.

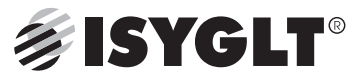

Das Scannen der eigentlichen Funktionen erfolgt ebenfalls durch Anwahl des Menüpunktes "Tastencode anlernen" mit der rechten Maustaste in der Zeile der betreffenden Funktion.

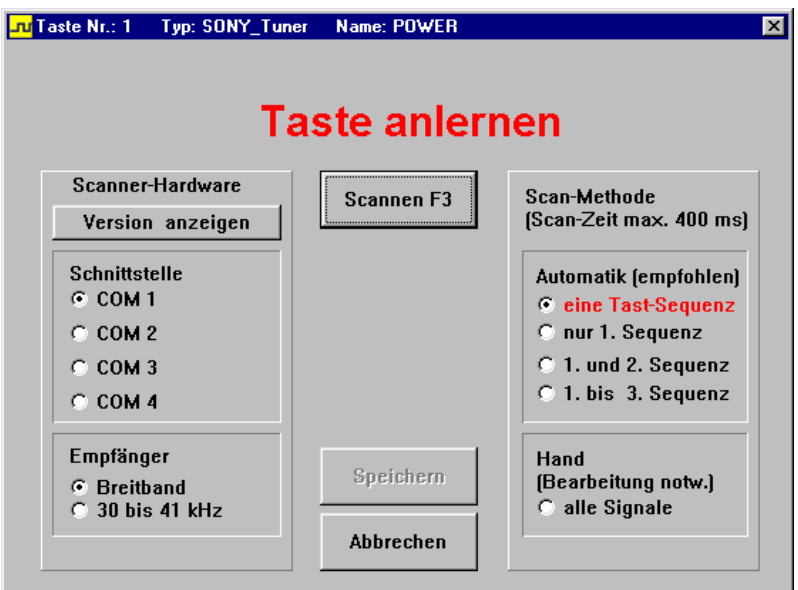

Hier wird im Normalfall nur die Taste "Scannen" betätigt.

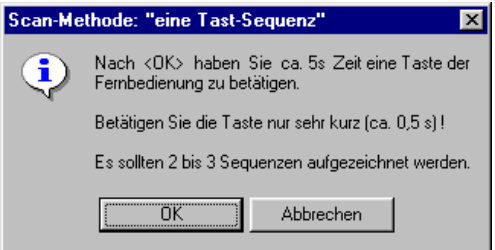

Wenn die Sequenzen erfolgreich aufgezeichnet wurden, erscheint z.B. folgendes Fenster (ansonsten

ist dieser Punkt zu wiederholen):

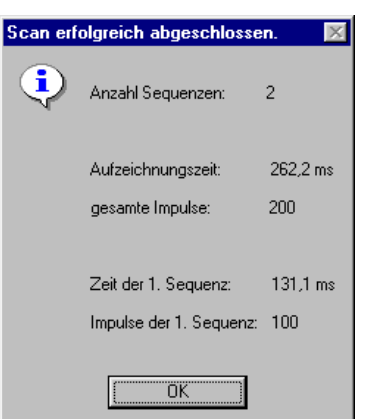

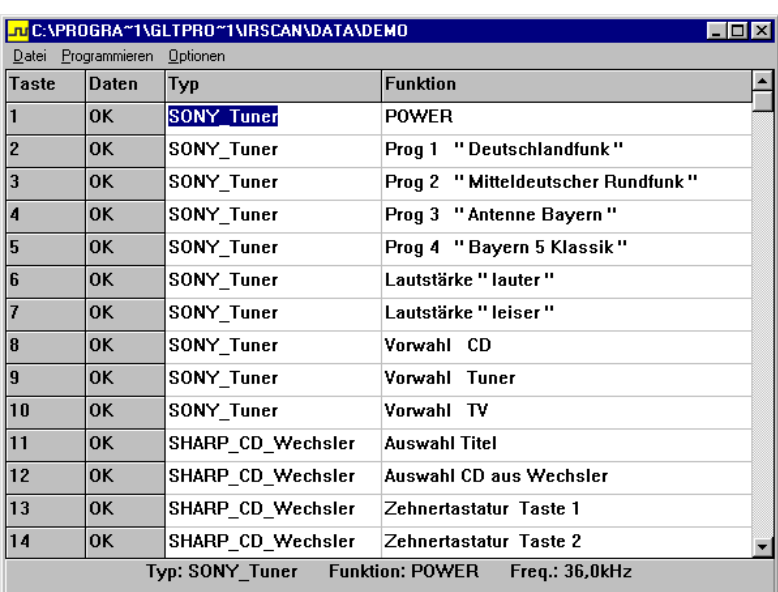

Nachdem Sie mit OK bestätigt haben können Sie diese Funktion speichern, neu scannen oder abbrechen. Wenn Sie speichern gewählt haben, wechselt die Anzeige im Feld Daten von "leer" auf "OK".

Nachdem alle Funktionen angelernt (gescannt) sind und das Projekt gespeichert ist, empfiehlt es sich auf jeden Fall, alle angelernten Funktionen zu testen. Hierzu muss das IR-LINK-08 - Modul am IR-Scanner angeschlossen sein und die Projektdaten in das Modul übertragen werden.

>> Programmieren >> Schnittstelle auswählen und mit OK bestätigen.

Wenn das Programm fehlerfrei übertragen wurde, wird mit der rechten Maustaste auf die zu über-prüfende Funktion geklickt. Mit der Auswahl "Funktion testen" erscheint folgendes Bild:

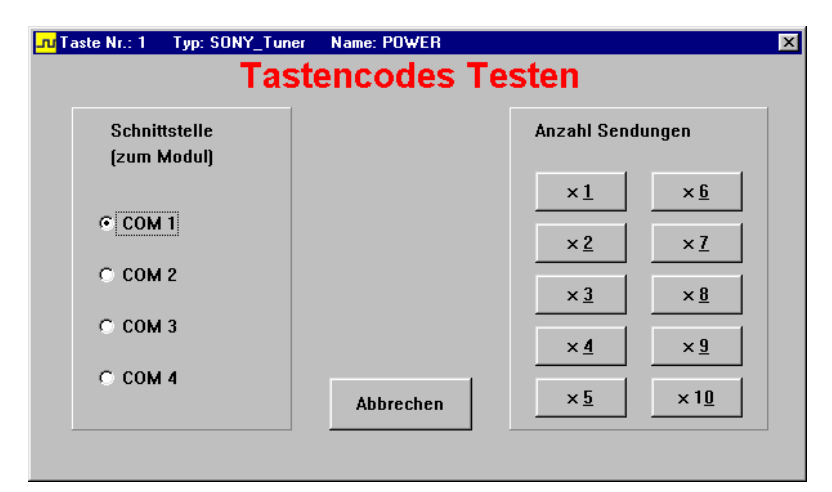

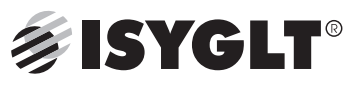

Vorausgesetzt, das Projekt wurde in das IR-LINK-8 - Modul übertragen, das Modul ist korrekt angeschlossen, mindestens eine IR-Sende-Diode ist am IR-LINK-8 - Modul angeschlossen und hat Sichtkontakt zum funktionsfähigen zu prüfenden Gerät. Durch Betätigen der Tasten "Anzahl Sendungen x1 ...x10" kann überprüft werden, ob und wann die Funktionen sicher durchgeführt werden. So kann zum Beispiel auch schon festgestellt werden, ob bei einem CD-Player zum Musiktitel zurückblättern 1 oder 2 Sendungen benötigt werden...

muss die Funktion nochmals angelernt werden (evtl. Taste kürzer oder länger drücken...). In der Funktion "Taste anlernen" können auch noch andere Einstellungen getestet werden, um so das optimale Ergebnis zu erzielen.

Zur Information und Weiterbearbeitung (erfordert eine gewisse Erfahrung) besteht auch die Möglichkeit, jede Sequenz darzustellen und von Hand nachzubearbeiten.

Hierzu wird wieder mit der rechten Maustaste auf die Zeile der entsprechenden Funktion geklickt und der Menüpunkt "Anzeige" ausgewählt.

Falls wider Erwarten etwas nicht funktionieren sollte,

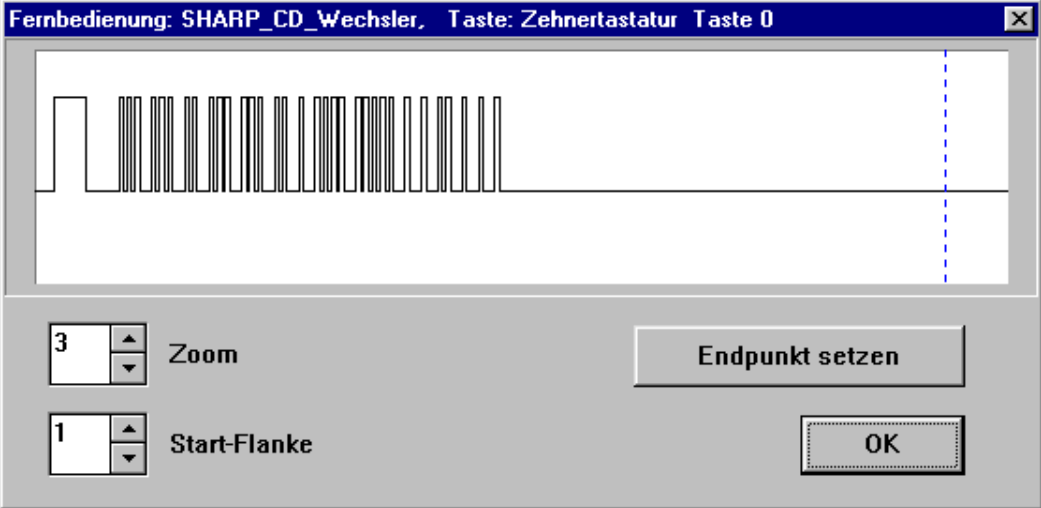

Mit den Funktionen "Zoom" und "Start-Flanke" bzw. "Endpunkt" setzen sind hier Änderungen möglich.

# **Als weitere Funktionen wären noch zu erwähnen:**

• Tasten-Code importieren

Hier besteht die Möglichkeit, aus bereits angelernten Projekten (Geräten) die Funktionen in das momentan geöffnete Projekt zu kopieren.

>> in der gewünschten Zeile rechte Maustaste und Menüpunkt "Tastencode importieren" wählen

>> Projekt wählen und gewünschte Funktion durch Doppelklick einfügen.

- • Projekt-Liste drucken
- >> Datei >> Drucken
- Frequenz bearbeiten
- >> Optionen >> Frequenz bearbeiten

Hier besteht die Möglichkeit, die Träger- Frequenz manuell einzugeben

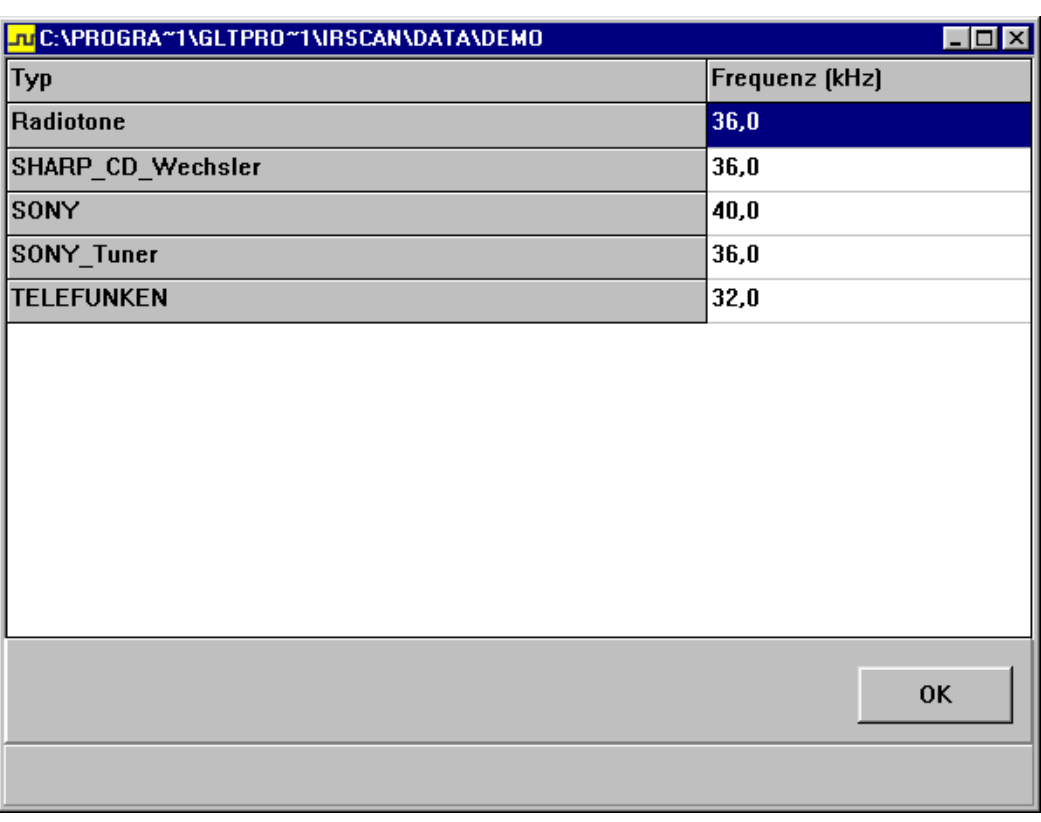

#### • Fernbedienung löschen

- >> Optionen >> Fernbedienung löschen
- Hier besteht die Möglichkeit, ein Gerät aus dem Projekt zu löschen.

Sie können bereits aus dieser kurzen Beschreibung entnehmen, wie einfach die Handhabung mit diesem Gerät ist und was für Möglichkeiten sich hiermit eröffnen.

Alle Infrarot fernsteuerbaren Geräte können nun auch vom ISYGLT-BUS-System direkt angesprochen und bedient werden. Aufwendige Konferenzraumanlagen mit automatischen Abläufen sind hiermit einfach zu realisieren.

Beispiel:

Video-Präsentation:

- Beamer wird aus der Decke gefahren , eingeschaltet und Video vorgewählt
- Leinwand fährt ab
- Verdunklung fährt zu
- Licht dimmt auf die Szenen "Präsentation"
- Videorecorder wird aktiviert und zeitverzögert auf Play geschaltet

- ...

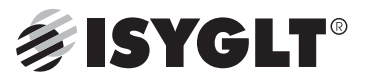

Ende der Präsentation

- Beamer schaltet ab und wird nach einer Abkühlphase wieder in die Decke gefahren
- Leinwand fährt auf
- Verdunklung fährt auf
- Licht dimmt auf die Szenen "Besprechung"
- Videorecorder schaltet auf Stop und dann aus

- ...

# **Hierzu bräuchten Sie mehrere Hände !!**

### **Unser System übernimmt das für Sie !!**

### **Anschlüsse**

- • 1 Anschluss für die Betriebsspannung (12 bis 24V AC/DC)
- • 1 COM-Anschluss (Buchse) für PC oder Notebook
- 1 COM-Anschluss (Stift) für das Medien-Modul IR-LINK

# **Bauform**

• Kunststoff-Tischgehäuse

# **Technische Daten**

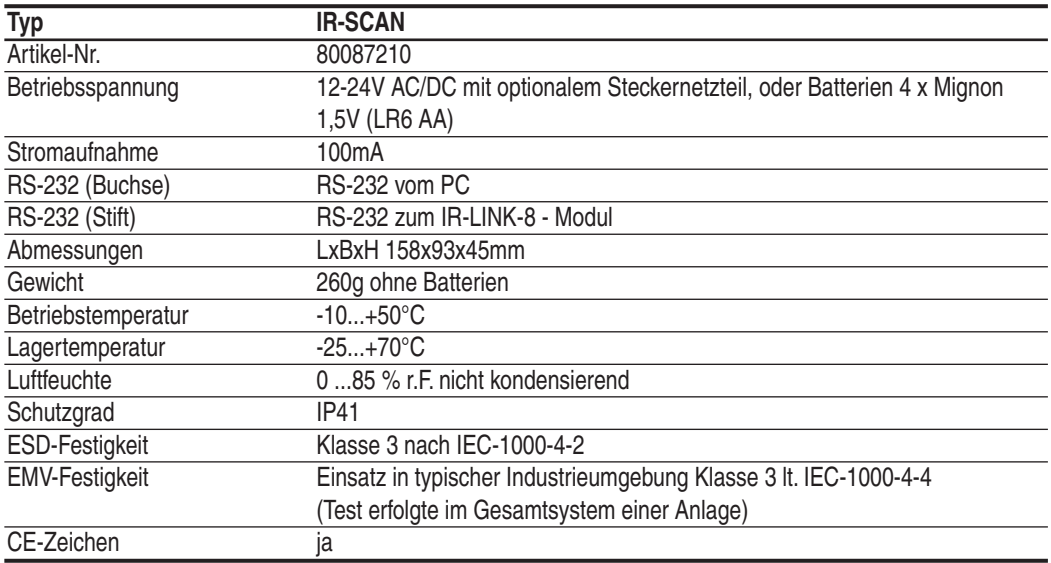

**Ansicht**

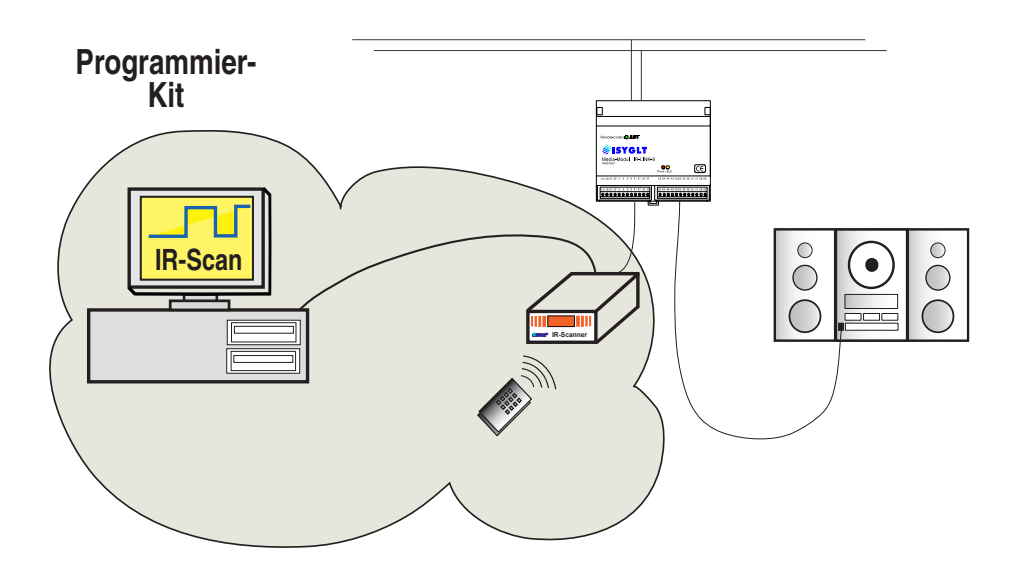

# **Sicherheitsvorschriften**

#### *Verantwortlichkeiten*

Achtung!! Einbau und Montage des Moduls und des Systems dürfen nur durch eine Elektrofachkraft erfolgen. Der Installateur des Gerätes trägt die Verantwortung für den Schutz von Personen und die Verantwortung von Sachschäden, sowie für die erforderliche Information des Betreibers. Er ist zudem dafür verantwortlich, dass die geltende allgemeinen Arbeitssicherheitsvorschriften, sowie die Sicherheitsvorschriften für Arbeiten an elektrischen Mittelspannungsinstallationen eingehalten werden.

#### *Restgefährdungsbereiche*

Restgefährdungspotential durch Berührung mittelspannungführender Anschlüsse. Bei bestimmungsgemäßem Einsatz dieses ISYGLT-Moduls sind alle maßgebenden Normen und Vorschriften zur Vermeidung von Personen- und Sachschäden eingehalten. Restgefährdung durch spannungsführende Anschlüsse ist jedoch nicht vollständig auszuschließen.

#### *Gewährleistung*

Wir leisten Gewähr im Rahmen der gesetztlichen Bestimmungen. Diese beziehen sich auf den Austausch des ISYGLT-Moduls. Bitte senden Sie das Gerät portofrei, mit einer beigefügten Fehlerbeschreibung, an unsere untenstehende Firmenadresse.

**Für alle Personen- und Sachschäden infolge von falschem Anschluss, Fehlbedienung und/ oder unsachgemäßen Einsatz des Moduls, wird unsererseits keinerlei Haftung übernommen.**